## SPiC-Aufgabe  $\#6$ : concat

### (10 Punkte, keine Gruppen)

Schreiben Sie ein Programm concat (concatenate), das die per Kommandozeile übergebenen Parameter in einem dynamisch allokierten Puffer zu einer verketteten Zeichenfolge zusammensetzt und anschließend auf dem Standardausgabekanal ausgibt. Die einzelnen Parameter werden dabei durch ein Leerzeichen voneinander abgegrenzt.

Wenn kein Parameter übergeben wird, soll nichts ausgegeben und das Programm mit dem Statuscode EXIT\_SUCCESS beendet werden.

#### Beispiele:

```
$> ./concat Dies ist ein Test
Dies ist ein Test
\text{\$} >$ > ./ concat Foo Bar
Foo Bar
$>\frac{1}{2} ./ concat
$>
```
### Programmablauf:

Das concat Programm soll in folgenden Schritten ablaufen:

- 1. Iteration über die Parameter und Ermittlung der Gesamtlänge mit Hilfe von str\_len
- 2. Dynamische Allokation von Speicher für die zusammengesetzte Zeichenfolge mit malloc(3)
- 3. Zusammensetzen der Zeichenkette mit den Hilfsfunktionen str\_cpy und str\_cat
- 4. Einmaliger Aufruf von printf(3) zur Ausgabe des Gesamtstrings
- 5. Freigabe des reservierten Speichers mit free(3)

#### Hinweise:

- Implementieren Sie str\_len, str\_cpy und str\_cat analog zu den Bibliotheksfunktionen strlen(3), strcpy(3) und strcat(3). Ein Aufruf der Original-Bibliotheksfunktionen ist nicht zulässig. Ihre Funktionen sollen genau das in den Manpages beschriebene Verhalten haben.
- Begründen Sie die Verwendung von allen volatile Variablen. Wenn für mehrere Variablen die selbe Begründung gilt, dürfen Sie diese gemeinsam begründen.
- Im Verzeichnis /proj/i4spic/<login>/pub/aufgabe6/ befindet sich die Datei concat, welche eine Beispielimplementierung enthält.
- Achten Sie auf aussagekräftige Fehlermeldungen, die alle auf dem Standardfehlerkanal ausgegeben werden sollen. (fprintf(stderr,...)(3) / perror(3))
- Testen Sie Ihr Programm auch mit valgrind. Dies kann bei der Suche nach Fehlern helfen. suppressed Errors können ignoriert werden. Weitergehende Fehlermeldungen erhalten Sie, wenn Sie valgrind mit den Flags --leak-check=full --show-reachable=yes aufrufen und das zu analysierende Binary mit Debug-Symbolen bauen.
- Ihr Programm muss mit dem folgendem Aufruf übersetzen: gcc -std=c11 -pedantic -D\_XOPEN\_SOURCE=700 -Wall -Werror -O3 -o concat concat.c Diese Konfiguration wird zur Bewertung herangezogen.
- Funktionen der libc, für die wir keine Fehlerbehandlung erwarten, sind online in der [Linux](https://www4.cs.fau.de/Lehre/current/V_SPIC/Linux/libc-api/) libc-[Doku](https://www4.cs.fau.de/Lehre/current/V_SPIC/Linux/libc-api/) entsprechend markiert.

# Abgabezeitpunkt

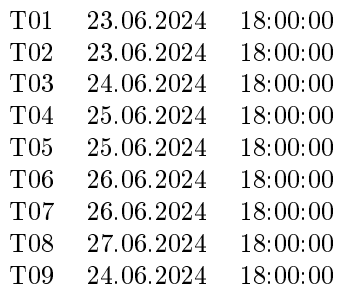